## IP\_STUDIO4 複数PCからのアップロード対応について

複数PCからのアップロードについて、アップロード署名を記録します。 メンテナンスに「一括ダウンロード」ボタンを新設します。

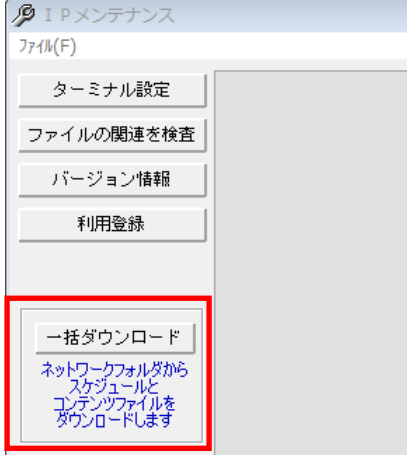

通常は、自PCとネットワークフォルダの転送(アップロード)情報は一致します。

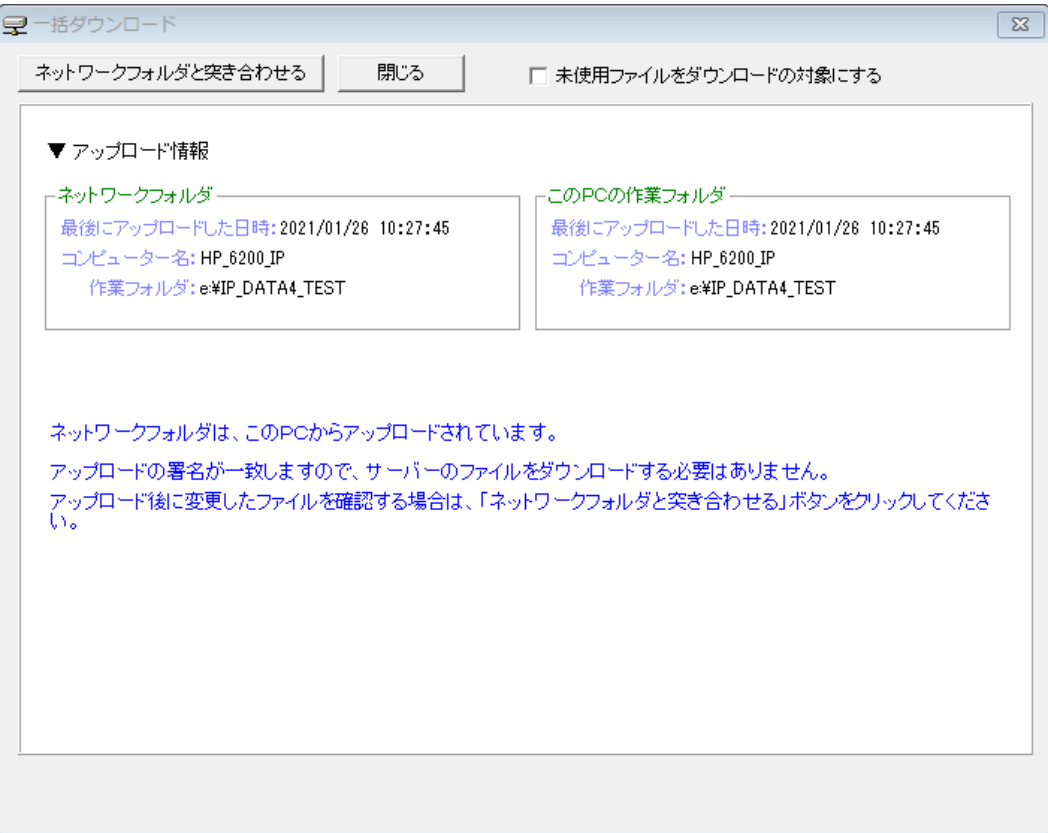

他のPCからアップロードされた場合、次のように表示されます。

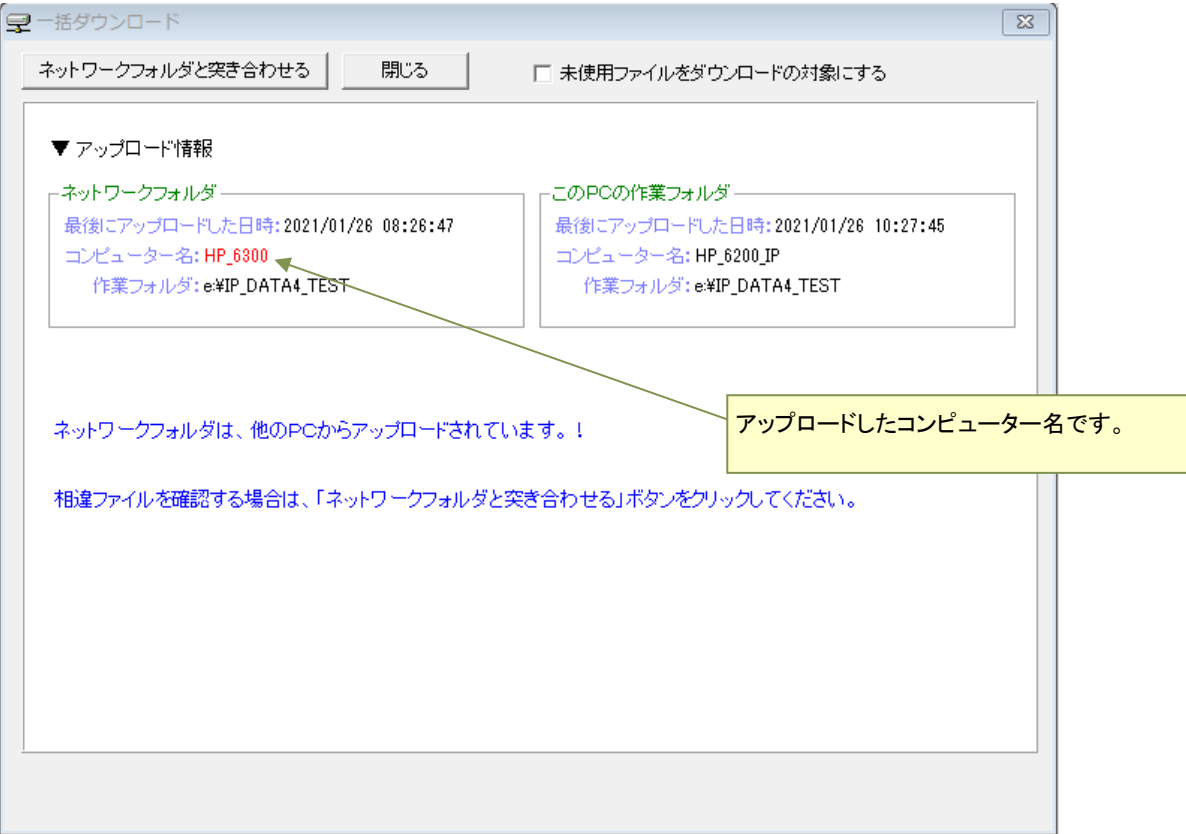

「ネットワークフォルダと突き合わせる」ボタンをクリックして、ネットワークフォルダからダウンロードすることができます。 もしくは、自PCからアップロードすれば不一致を解消することができます。

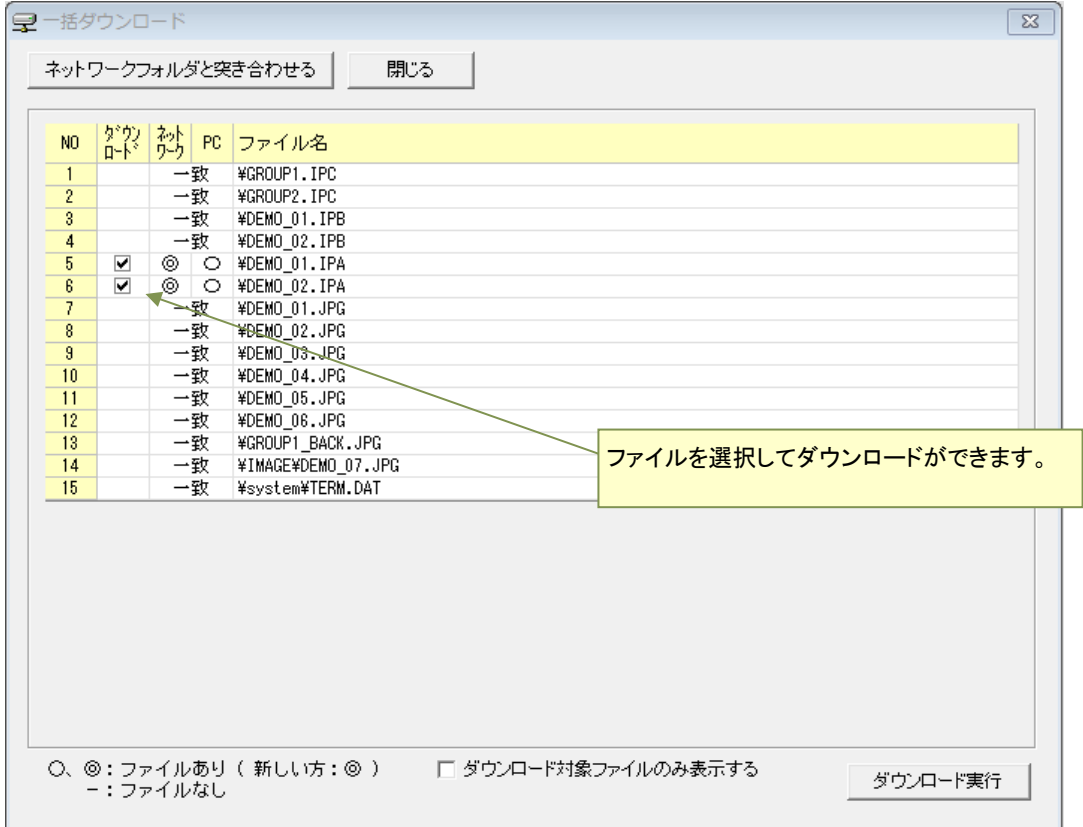

ネットワークフォルダからダウンロードした場合は、以下の表示になります。 ネットワークフォルダの署名情報が自PCの作業フォルダにコピーされます。ダウンロード時刻が表示されます。

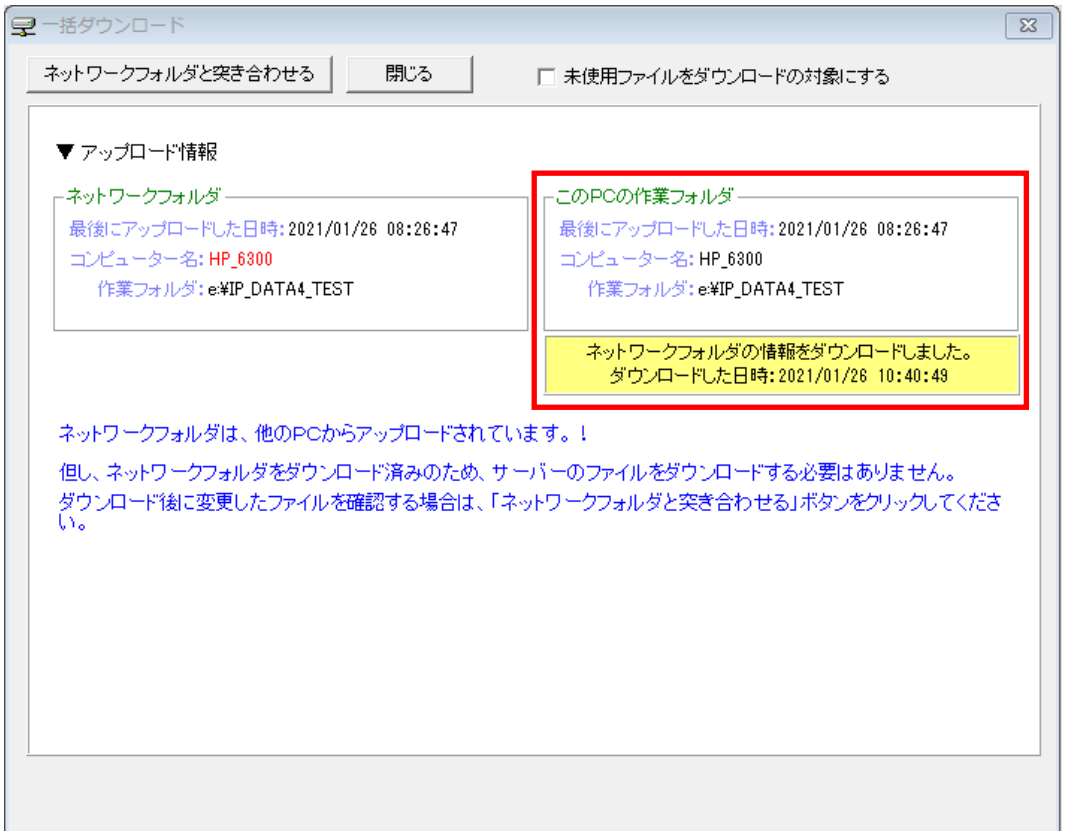

ネットワークフォルダのコンテンツは、自PCにコピーされたのでコンテンツやスケジュールの変更を行って通常通りファイル転送 が可能です。

ダウンロード後、さらに他のPCがネットワークフォルダを更新した場合は、以下の表示になりますので、最新のファイルが必要な 場合は、再度ダウンロードを行ってください。

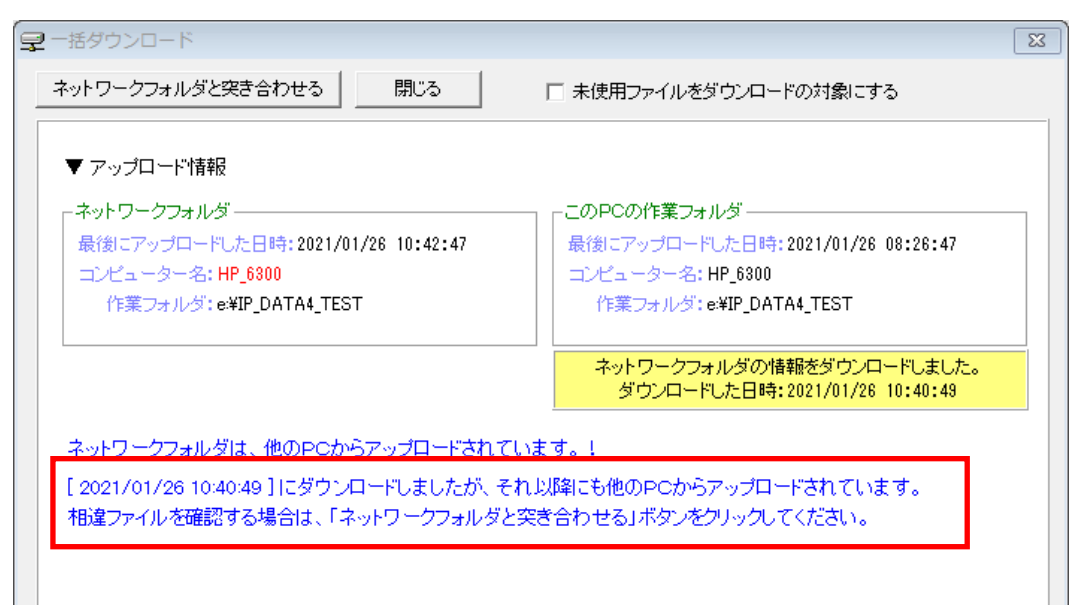

他のPCからのアップロード情報がメイン画面に表示されます。

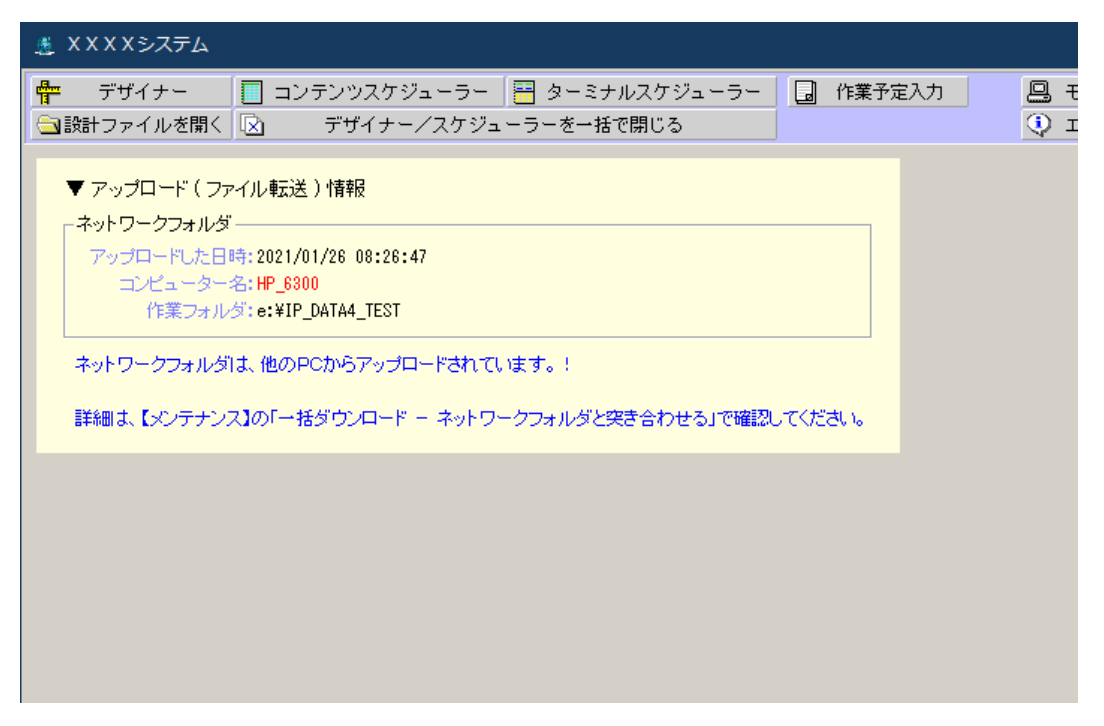

IP\_STUDIO の起動時、メンテナンスでダウンロードを行った時、ファイル転送開始時に表示されますが、定期的に検査を行い表示 させるには、「設定プログラム」の「定期的に他のPCからのアップロードを確認する」を設定してください。

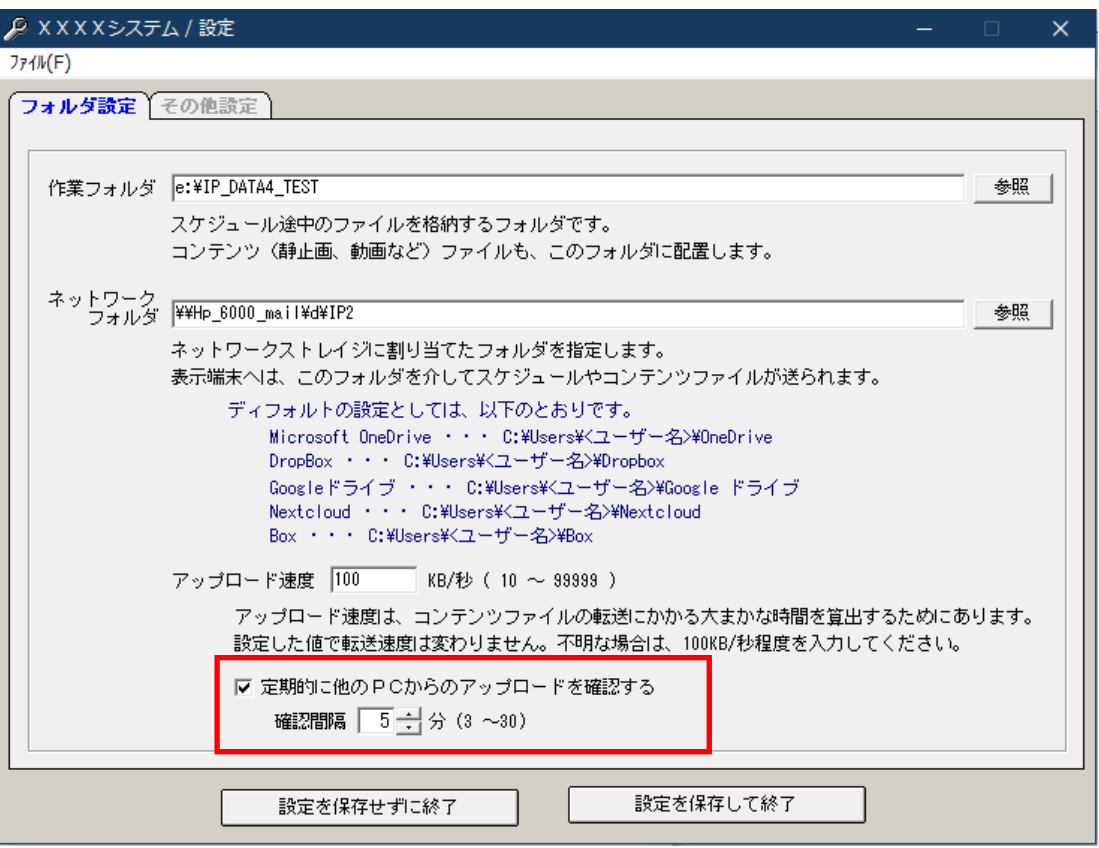

ただし、「ファイル転送」画面が表示されている場合は、検査は行われませんので、ファイル転送の利用が終わったら画面を閉じ てください。